## Simple step-by-step guide Code key and pairing

### What is a code key?

A code key is a formula used to interpret the encrypted signal sent between the transmitter and the receiver. In order to work together, all units in a system must have the same code key.

The units are supplied with a factory setting and have a common code key. If a new code key is created, no other units can interpret the signal sent in a system.

## What is pairing?

Pairing ensures that the transmitter and receiver are given the same code key and channel. This is required so the units can work together.

Basic rule for pairing:

- Same channel for both the receiver and the main transmitter.
- If there are several microphones, a channel is required for each transmitter. On the other hand, a number of receivers can listen on the same channel.

#### Example:

A Conference Microphone DC20 transmitter, Microphone DM05 transmitter, and Receiver DH10 receiver are to be paired in an eavesdrop secure system. It is easiest to begin by pairing the main transmitter, in this case Conference Microphone DC20, and the receiver.

### Step 1. Create a new code key in Conference Microphone DC20 and send it to Receiver DH10.

When sending the code key between Conference Microphone DC20 and Receiver DH10, you should use the option in the menu to send from the Transmitter on the DC20. This is to ensure that the channel information is correct. Should you make the wrong selection, the channel information will be incorrect and the system will not work. If this occurs, you may either change channel on the DH10, or redo the pairing from the correct menu selection.

Make sure that Receiver DH10 is ready to receive the pairing information and code key:

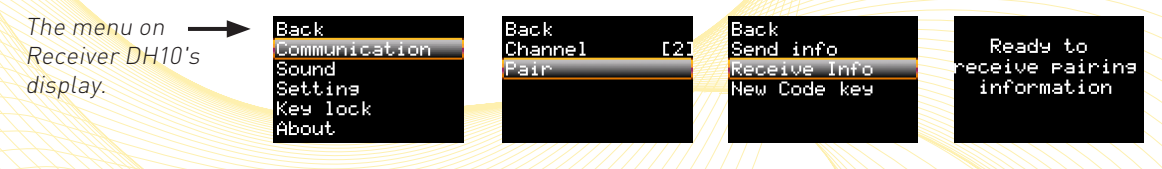

#### Then, send the pairing information and code key from the DC20 to the DH10:

The menu on **Conference** Microphone DC20's display.

**DESIGN** Ineut Settinas Activate Key Lock About

.sr.<br>Bluetooth

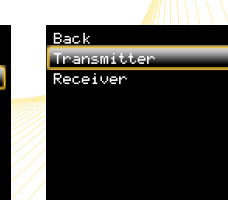

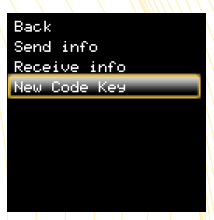

**Comfort Audio** HEAR THE FUTURE

On the reverse page, you will find information on how to use the pairing button, a simple option when you do not need to create a new code key.

# Simple step-by-step guide Pairing, cont.

#### Step 2. Send information from Conference Microphone DC20 to Microphone DM05

Make sure that Microphone DM05 is ready to receive the pairing information and code key. This is done by means of a long press (> 2 seconds) on the pairing button  $\bigotimes$  so that the Receive info function is activated. (There is no display on Microphone DM05. When pairing information has been received, the indicator stays green for 4 seconds)

When pairing information is sent from Conference Microphone DC20 to Microphone DM05, you should opt to send from Receiver. NB! As the code key has already been created, select Send info only. READY!

The menu on Conference Microphone DC20's display.

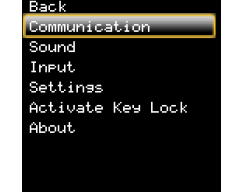

Bluetooth

ĶÇ

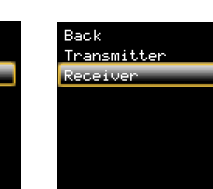

nsi Limb Receive info New Code Kes

Info Sent!

Pairing

#### Pairing using the pairing button

All units in the Comfort Digisystem have a pairing button.

This button can be used as a convenient way of pairing one or more units for use together in an existing eavesdrop secure system.

The button has the following functions:

- A short press takes you to the Pairing Menu, where you have the option to select how you wish to proceed. (See previous page).
- A long press (> 2 seconds) prepares the unit for receiving pairing information. This is the equivalent of selecting "Receive info" on the Pairing Menu.
- Two short presses sends pairing information and is the equivalent of the "Send info" menu selection.

#### Note that a new code key is not created!

On units without a display, the pairing button works solely to Send info and/or Receive info. If the unit includes both a receiver and a transmitter, the shortcut functions affect only the transmitter.

If this guide was not helpful, or if you have any other questions about pairing Comfort Audio products, you are always welcome to contact us on tel: +46 (0)35-260 16 00.

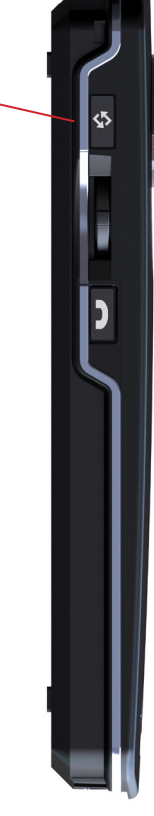

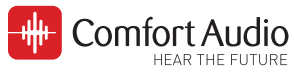

110420